# <span id="page-0-0"></span>Network Queue QoS Policies

### **In This Section**

This section provides information to configure network queue QoS policies using the command line interface.

Topics in this section include:

- [Overview on page 102](#page-1-0)
- [Basic Configurations on page 103](#page-2-0)
- [Default Network Queue Policy Values on page 109](#page-8-0)
- [Service Management Tasks on page 115](#page-14-0)

# <span id="page-1-0"></span>**Overview**

Network queue policies define the ingress network queuing at the XMAMDA network node level. Network queue policies are also used at the Ethernet port and SONET/SDH path level to define network egress queuing.

There is one default network queue policy. Each policy can have up to 16 queues (unicast and multicast). The default policies can be copied but they cannot be deleted or modified. The default policy is identified as **network-queue default**. Default network queue policies are applied to XMA/MDA network ingress ports. You must explicitly create and then associate other network queue QoS policies.

For information about the tasks and commands necessary to access the command line interface and to configure and maintain your devices, refer to CLI Usage chapter in the Basic System Configuration Guide.

### **Network Queue Parent Scheduler**

Network queues support port scheduler parent priority-level associations. Using a port scheduler policy definition and mapping network queues to a port parent priority level, HQoS functionality is supported providing eight levels of strict priority and weights within the same priority. A network queue's bandwidth is allocated using the "within-cir" and "above-cir" scheme normal for port schedulers.

Queue CIR and PIR percentages when port-based schedulers are in effect will be based on frameoffered-load calculations.

A network queue with a port parent association exists on a port without a scheduler policy defined will be considered to be orphaned.

Refer to [QoS Scheduler Policies on page 541](#page-0-0) for more information about queue parental association scope.

# <span id="page-2-0"></span>**Basic Configurations**

A basic network queue QoS policy must conform to the following:

- Each network queue QoS policy must have a unique policy name.
- Queue parameters can be modified, but cannot be deleted.

### **Create a Network Queue QoS Policy**

Configuring and applying QoS policies other than the default policy is optional. A default network queue policy is applied to MDA network ingress ports.

To create an network queue policy, define the following:

- Enter a network queue policy name. The system will not dynamically assign a name.
- Include a description. The description provides a brief overview of policy features.
- Forwarding class You can assign a forwarding class to a specific queue.

Use the following CLI syntax to create a network queue QoS policy:

```
CLI Syntax: config>qos
             network-queue policy-name
                description description-string
                 fc fc-name
                       multicast-queue queue-id
                       queue queue-id
                 queue queue-id [multipoint] [queue-type]
                    cbs percent
                    high-prio-only percent
                    mbs percent
                    port-parent [weight weight] [level level] [cir-weight 
                       cir-weight] [cir-level cir-level]
                    rate percent [cir percent]
A:ALA-1>config>qos# network-queue default
A:ALA-1>config>qos>network-queue# info detail
----------------------------------------------
           description "Default network queue QoS policy."
           queue 1 create
              mbs 50
               cbs 1
               high-prio-only 10
            exit
            queue 2 create
              rate 100 cir 25
              mbs 50
```
 cbs 3 high-prio-only 10 exit queue 3 create rate 100 cir 25 mbs 50 cbs 1 high-prio-only 10 exit queue 4 create rate 100 cir 25 mbs 25 cbs 3 high-prio-only 10 exit queue 5 create rate 100 cir 100 mbs 50 cbs 1 high-prio-only 10 exit queue 6 create rate 100 cir 100 mbs 50 cbs 1 high-prio-only 10 exit queue 7 create rate 100 cir 10 mbs 25 cbs 3 high-prio-only 10 exit queue 8 create rate 100 cir 10 mbs 25 cbs 3 high-prio-only 10 exit queue 9 multipoint create mbs 50 cbs 1 high-prio-only 10 exit queue 10 multipoint create rate 100 cir 5 mbs 50 cbs 1 high-prio-only 10 exit queue 11 multipoint create rate 100 cir 5 mbs 50 cbs 1 high-prio-only 10 exit queue 12 multipoint create rate 100 cir 5 mbs 25

```
 cbs 1
    high-prio-only 10
 exit
 queue 13 multipoint create
    rate 100 cir 100
    mbs 50
     cbs 1
     high-prio-only 10
 exit
 queue 14 multipoint create
    rate 100 cir 100
    mbs 50
    cbs 1
    high-prio-only 10
 exit
 queue 15 multipoint create
    rate 100 cir 10
    mbs 25
    cbs 1
    high-prio-only 10
 exit
 queue 16 multipoint create
    rate 100 cir 10
    mbs 25
    cbs 1
    high-prio-only 10
 exit
 fc af create
    multicast-queue 11
    queue 3
 exit
 fc be create
    multicast-queue 9
    queue 1
 exit
 fc ef create
    multicast-queue 14
     queue 6
 exit
 fc h1 create
    multicast-queue 15
    queue 7
 exit
 fc h2 create
    multicast-queue 13
    queue 5
 exit
 fc l1 create
    multicast-queue 12
    queue 4
 exit
 fc l2 create
   multicast-queue 10
    queue 2
 exit
 fc nc create
    multicast-queue 16
    queue 8
 exit
```
### **Applying Network Queue Policies**

Apply network queue policies to the following entities:

- [MDAs](#page-5-0)
- [Ethernet Ports](#page-6-0)
- [SONET/SDH Ports](#page-7-0)

#### <span id="page-5-0"></span>**MDAs**

I

Use the following CLI syntax to apply a network queue policy to an MDA network ingress port:

```
CLI Syntax: config>card
            mda mda-slot
               network
                  ingress
                     queue-policy name
```
The following output displays MDA network ingress queue policy reverted to the default policy.

```
A:ALA-7>config>card>mda# info
----------------------------------------------
            mda-type m60-10/100eth-tx
             network
                 ingress
                     pool default
                        resv-cbs sum
                         slope-policy "default"
                     exit
                     queue-policy "default"
                e^{x+i} egress
                     pool default
                        resv-cbs sum
                         slope-policy "default"
                     exit
                 exit
             exit
             access
                 ingress
                     pool default
                        resv-cbs sum
                         slope-policy "default"
                     exit
                 exit
                 egress
                     pool default
                         resv-cbs sum
```

```
 slope-policy "default"
                     exit
                exit
            exit
           no shutdown
----------------------------------------------
A:ALA-7>config>card>mda#
```
#### <span id="page-6-0"></span>**Ethernet Ports**

Use the following CLI syntax to apply a network queue policy to an Ethernet port.

```
CLI Syntax: config>port#
             ethernet
                network
                   queue-policy name
A:ALA-49>config>port# info
----------------------------------------------
        ethernet
          network
            queue-policy "nq1"
           exit
        exit
        no shutdown
----------------------------------------------
A:ALA-49>config>port#
```
### <span id="page-7-0"></span>**SONET/SDH Ports**

Use the following CLI syntax to apply a network queue policy to a SONET/SDH port:

```
CLI Syntax: config>port#
           sonet-sdh
              path path
                 network
                    queue-policy name
```
The following output displays the port configuration.

```
A:ALA-48>config>port# info
----------------------------------------------
        description "OC-12 SONET/SDH"
       sonet-sdh
           path sts3
                network
                    queue-policy "nq1"
                exit
                no shutdown
            exit
        exit
        no shutdown
----------------------------------------------
```
A:ALA-48>config>port#

# <span id="page-8-0"></span>**Default Network Queue Policy Values**

The default network queue policies are identified as policy-id **default**. The default policies cannot be modified or deleted. The following displays default policy parameters:

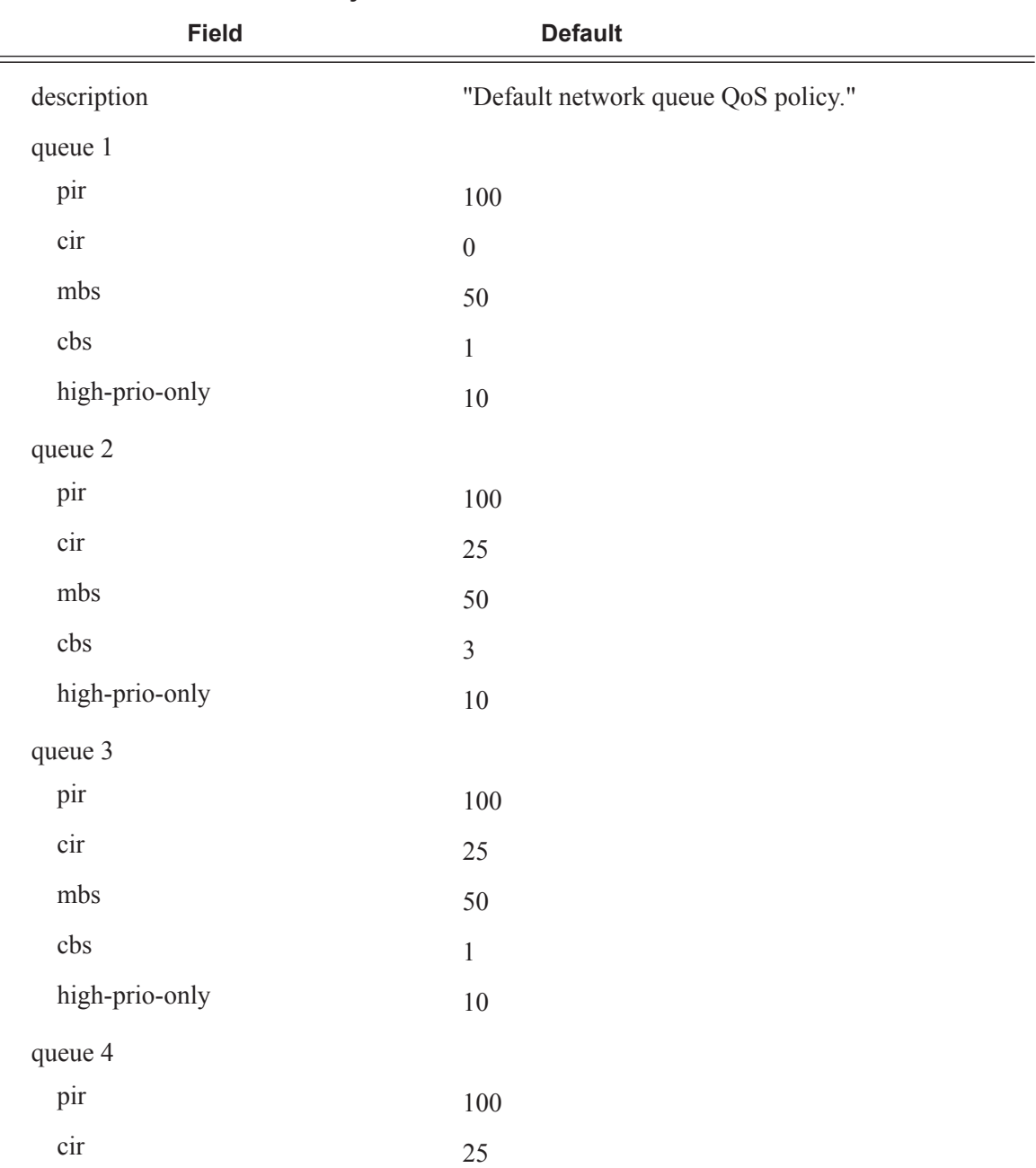

#### **Table 23: Network Queue Policy Defaults**

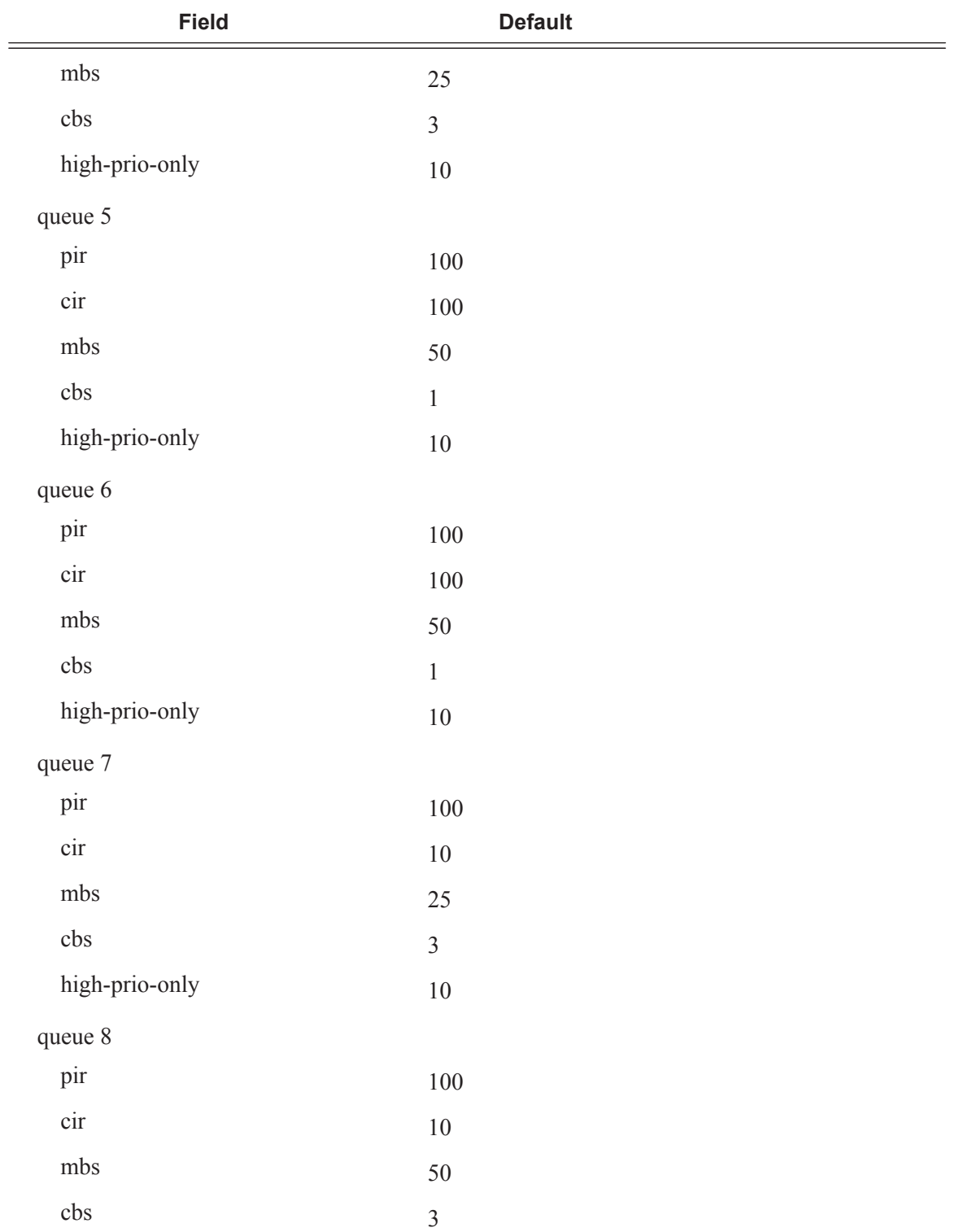

#### **Table 23: Network Queue Policy Defaults (Continued)**

| <b>Field</b>      | <b>Default</b>     |  |
|-------------------|--------------------|--|
| high-prio-only    | 10                 |  |
| fc af             | queue 3            |  |
|                   | multicast-queue 11 |  |
| fc be             | queue 1            |  |
|                   | multicast-queue 9  |  |
| fc ef             | queue 6            |  |
|                   | multicast-queue 14 |  |
| fc h1             | queue 67           |  |
|                   | multicast-queue 15 |  |
| fc h <sub>2</sub> | queue 5            |  |
|                   | multicast-queue 13 |  |
| fc 11             | queue 7            |  |
|                   | multicast-queue 12 |  |
| fc 12             | queue 2            |  |
|                   | multicast-queue 10 |  |
| fc nc             | queue 8            |  |
|                   | multicast-queue 16 |  |

**Table 23: Network Queue Policy Defaults (Continued)**

```
A:ALA-7>config>qos>network-queue# info detail
      ----------------------------------------------
             description "Default network queue QoS policy."
             queue 1 auto-expedite create
                 rate 100 cir 0
                 mbs 50
                 cbs 1
                 high-prio-only 10
             exit
              queue 2 auto-expedite create
                 rate 100 cir 25
                 mbs 50
                 cbs 3
                 high-prio-only 10
             exit
             queue 3 auto-expedite create
                 rate 100 cir 25
                 mbs 50
                 cbs 1
                 high-prio-only 10
             exit
             queue 4 auto-expedite create
                 rate 100 cir 25
                 mbs 25
                 cbs 3
                 high-prio-only 10
              exit
              queue 5 auto-expedite create
                 rate 100 cir 100
                 mbs 50
                 cbs 1
                 high-prio-only 10
              exit
              queue 6 auto-expedite create
                 rate 100 cir 100
                 mbs 50
                 cbs 1
                 high-prio-only 10
             exit
              queue 7 auto-expedite create
                 rate 100 cir 10
                 mbs 25
                 cbs 3
                 high-prio-only 10
              exit
              queue 8 auto-expedite create
                 rate 100 cir 10
                 mbs 25
                 cbs 3
                 high-prio-only 10
              exit
              queue 9 multipoint auto-expedite create
                 rate 100 cir 0
                 mbs 50
                  cbs 1
                  high-prio-only 10
              exit
             queue 10 multipoint auto-expedite create
                 rate 100 cir 5
```

```
 mbs 50
    cbs 1
    high-prio-only 10
 exit
 queue 11 multipoint auto-expedite create
    rate 100 cir 5
     mbs 50
     cbs 1
     high-prio-only 10
 exit
 queue 12 multipoint auto-expedite create
    rate 100 cir 5
    mbs 25
    cbs 1
     high-prio-only 10
 exit
 queue 13 multipoint auto-expedite create
    rate 100 cir 100
    mbs 50
    cbs 1
    high-prio-only 10
 exit
 queue 14 multipoint auto-expedite create
    rate 100 cir 100
    mbs 50
     cbs 1
     high-prio-only 10
 exit
 queue 15 multipoint auto-expedite create
    rate 100 cir 10
    mbs 25
    cbs 1
     high-prio-only 10
 exit
 queue 16 multipoint auto-expedite create
    rate 100 cir 10
    mbs 25
    cbs 1
    high-prio-only 10
 exit
 fc af create
    multicast-queue 11
    queue 3
 exit
 fc be create
    multicast-queue 9
    queue 1
 exit
 fc ef create
    multicast-queue 14
    queue 6
 exit
 fc h1 create
    multicast-queue 15
     queue 7
 exit
 fc h2 create
    multicast-queue 13
    queue 5
```
#### Default Network Queue Policy Values

```
 exit
             fc l1 create
               multicast-queue 12
                queue 4
             exit
             fc l2 create
                multicast-queue 10
                queue 2
             exit
             fc nc create
                multicast-queue 16
                queue 8
            exit
----------------------------------------------
A:ALA-7>config>qos>network-queue#
exit
```
# <span id="page-14-0"></span>**Service Management Tasks**

This section discusses the following service management tasks:

- [Deleting QoS Policies on page 115](#page-14-2)
- [Remove a Policy from the QoS Configuration on page 115](#page-14-1)
- [Copying and Overwriting QoS Policies on page 116](#page-15-0)
- [Editing QoS Policies on page 121](#page-20-0)

### <span id="page-14-2"></span>**Deleting QoS Policies**

A network queue policy is associated by default with MDA network ingress ports. You can replace the default policy with a customer-configured policy, but you cannot entirely remove a QoS policy. When you remove a QoS policy, the policy association reverts to the default network-queue policy **default**.

To delete a user-created network queue policy, enter the following commands:

**CLI Syntax:** config>qos# no network-queue *policy-name* **Example**: config>qos# no network-queue *nq1*

### <span id="page-14-1"></span>**Remove a Policy from the QoS Configuration**

To delete a network policy, enter the following commands:

**CLI Syntax:** config>qos# no network-queue *policy-name*

**Example**: config>qos# no network-queue *test*

### <span id="page-15-0"></span>**Copying and Overwriting QoS Policies**

You can copy an existing network queue policy, rename it with a new policy ID name, or overwrite an existing network queue policy. The overwrite option must be specified or an error occurs if the destination policy ID exists.

**CLI Syntax:** config>qos# copy network-queue *source-policy-id dest-policy-id* [overwrite]

**Example**:config>qos# copy network-queue **nq1 nq2**

The following output displays the copied policies:

```
A:ALA-12>config>qos# info
#------------------------------------------
echo "QoS Slope/Queue Policies Configuration"
#------------------------------------------
...
         network-queue "nq1" create
            description "Default network queue QoS policy."
             queue 1 create
                mbs 50
                 cbs 1
                 high-prio-only 10
             exit
             queue 2 create
                 rate 100 cir 25
                 mbs 50
                 cbs 3
                 high-prio-only 10
             exit
             queue 3 create
                 rate 100 cir 25
                 mbs 50
                 cbs 1
                 high-prio-only 10
             exit
             queue 4 create
                 rate 100 cir 25
                 mbs 25
                 cbs 3
                 high-prio-only 10
             exit
             queue 5 create
                 rate 100 cir 100
                 mbs 50
                 cbs 1
                 high-prio-only 10
             exit
             queue 6 create
                 rate 100 cir 100
                 mbs 50
                 cbs 1
                 high-prio-only 10
             exit
```

```
 queue 7 create
    rate 100 cir 10
    mbs 25
    cbs 3
    high-prio-only 10
 exit
 queue 8 create
    rate 100 cir 10
    mbs 25
    cbs 3
    high-prio-only 10
 exit
 queue 9 multipoint create
    mbs 50
    cbs 1
    high-prio-only 10
 exit
 queue 10 multipoint create
    rate 100 cir 5
    mbs 50
    cbs 1
    high-prio-only 10
 exit
 queue 11 multipoint create
    rate 100 cir 5
    mbs 50
    cbs 1
     high-prio-only 10
 exit
 queue 12 multipoint create
    rate 100 cir 5
    mbs 25
    cbs 1
    high-prio-only 10
 exit
 queue 13 multipoint create
    rate 100 cir 100
    mbs 50
    cbs 1
    high-prio-only 10
 exit
 queue 14 multipoint create
    rate 100 cir 100
    mbs 50
    cbs 1
     high-prio-only 10
 exit
 queue 15 multipoint create
    rate 100 cir 10
    mbs 25
    cbs 1
    high-prio-only 10
 exit
 queue 16 multipoint create
    rate 100 cir 10
    mbs 25
    cbs 1
    high-prio-only 10
 exit
```
 fc af create multicast-queue 11 queue 3 exit fc be create multicast-queue 9 queue 1 exit fc ef create multicast-queue 14 queue 6 exit fc h1 create multicast-queue 15 queue 7 exit fc h2 create multicast-queue 13 queue 5 exit fc l1 create multicast-queue 12 queue 4 exit fc l2 create multicast-queue 10 queue 2 exit fc nc create multicast-queue 16 queue 8 exit exit network-queue "nq2" create description "Default network queue QoS policy." queue 1 create mbs 50 cbs 1 high-prio-only 10 exit queue 2 create rate 100 cir 25 mbs 50 cbs 3 high-prio-only 10 exit queue 3 create rate 100 cir 25 mbs 50 cbs 1 high-prio-only 10 exit queue 4 create rate 100 cir 25 mbs 25 cbs 3 high-prio-only 10 exit queue 5 create

```
 rate 100 cir 100
    mbs 50
    cbs 1
    high-prio-only 10
 exit
 queue 6 create
    rate 100 cir 100
    mbs 50
    cbs 1
    high-prio-only 10
 exit
 queue 7 create
    rate 100 cir 10
    mbs 25
    cbs 3
    high-prio-only 10
 exit
 queue 8 create
    rate 100 cir 10
    mbs 25
    cbs 5
    high-prio-only 10
 exit
 queue 9 multipoint create
    mbs 50
    cbs 1
    high-prio-only 10
 exit
 queue 10 multipoint create
    rate 100 cir 5
    mbs 50
    cbs 1
    high-prio-only 10
 exit
 queue 11 multipoint create
    rate 100 cir 5
    mbs 50
    cbs 1
    high-prio-only 10
 exit
 queue 12 multipoint create
    rate 100 cir 5
    mbs 25
    cbs 1
     high-prio-only 10
 exit
 queue 13 multipoint create
    rate 100 cir 100
    mbs 50
    cbs 1
    high-prio-only 10
 exit
 queue 14 multipoint create
    rate 100 cir 100
    mbs 50
    cbs 1
     high-prio-only 10
 exit
 queue 15 multipoint create
```

```
 rate 100 cir 10
                 mbs 25
                 cbs 1
                 high-prio-only 10
             exit
             queue 16 multipoint create
                 rate 100 cir 10
                 mbs 25
                 cbs 1
                 high-prio-only 10
             exit
             fc af create
                multicast-queue 11
                 queue 3
             exit
             fc be create
                multicast-queue 9
                 queue 1
             exit
             fc ef create
                multicast-queue 14
                queue 6
             exit
             fc h1 create
                multicast-queue 15
                 queue 7
             exit
             fc h2 create
                 multicast-queue 13
                 queue 5
             exit
             fc l1 create
                multicast-queue 12
                 queue 4
             exit
             fc l2 create
                 multicast-queue 10
                 queue 2
             exit
             fc nc create
                multicast-queue 16
                 queue 8
             exit
         exit
---------------------------------------------
A:ALA-12>config>qos#
```
...

### <span id="page-20-0"></span>**Editing QoS Policies**

You can change existing policies, except the default policies, and entries in the CLI. The changes are applied immediately to all interfaces where the policy is applied. To prevent configuration errors use the copy command to make a duplicate of the original policy to a work area, make the edits, and then overwrite the original policy.

Editing QoS Policies